# **lab7: Συμβολοσειρές**

#### **Προετοιμασία:**

- 1. Πλοηγηθείτε στον κατάλογο ce120
- 2. Κατασκευάστε μέσα στο ce120 ένα νέο κατάλογο με όνομα lab7
- 3. Ολοκληρώστε τις ασκήσεις της εβδομάδας.

### **Θέματα εργασίας:**

Συμβολοσειρές Ασφάλεια εισόδου Αναγνωσιμότητα κώδικα (σχόλια, στοίχιση, περιγραφικά ονόματα μεταβλητών, κτλ.)

# **Άσκηση 1**

Το πρόγραμμα που θα γράψετε για την άσκηση 1 πρέπει να το αποθηκεύσετε σε αρχείο με όνομα **lab7a.c** μέσα στον κατάλογο **lab7**.

Γράψτε ένα πρόγραμμα το οποίο διαβάζει μια συμβολοσειρά από το πληκτρολόγιο κι ανιχνεύει αν ισχύουν μια ιδιότητα γι αυτή. Για την ακρίβεια το πρόγραμμά σας:

Εκτυπώνει το μήνυμα **"Enter word: "** (υπάρχει κενό μετά το : ) και διαβάζει από το πληκτρολόγιο μια συμβολοσειρά η οποία έχει μέγιστο μήκος SIZE (χωρίς να υπολογίζουμε το '\0').

Στη συνέχεια, ανιχνεύει αν η συμβολοσειρά είναι της μορφής ss, δηλαδή αποτελείται από δύο όμοιες συμβολοσειρές, κι αν ναι, εκτυπώνει το μήνυμα "**S is a twin string.**", διαφορετικά το μήνυμα "**S is not a twin string.**". S είναι η συμβολοσειρά και κάθε μήνυμα ακολουθείται από χαρακτήρα αλλαγής γραμμής.

Απαγορεύεται η χρήση βοηθητικών πινάκων και η χρήση συναρτήσεων της string.h εκτός από τη συνάρτηση υπολογισμού μήκους συμβολοσειράς.

Ενδεικτικές εκτελέσεις για SIZE ίσο με 10:

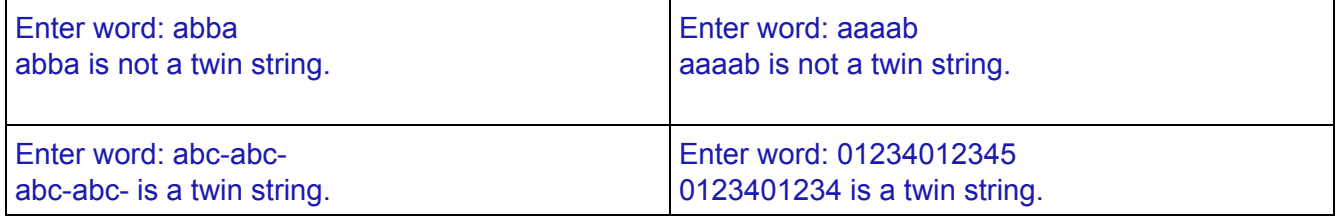

2016 - 2017: Προγραμματισμός 1 - Εργαστήριο 7 2/5

# **Άσκηση 2**

Το πρόγραμμα που θα γράψετε για την άσκηση 2 πρέπει να το αποθηκεύσετε σε αρχείο με όνομα **lab7b.c** μέσα στον κατάλογο **lab7**.

Γράψτε ένα πρόγραμμα το οποίο διαβάζει ένα πλήθος από συμβολοσειρές και βρίσκει τη μεγαλύτερη λεξικογραφικά και τη μεγαλύτερη σε μήκος.

Το πρόγραμμα αρχικά εκτυπώνει το μήνυμα **"Enter number: "** με ένα κενό μετά το : και διαβάζει έναν ακέραιο ο οποίος είναι το πλήθος των συμβολοσειρών που θα δοθούν στο επόμενο βήμα. Κάθε συμβολοσειρά δε θα έχει μήκος μεγαλύτερο του SIZE (χωρίς να υπολογίζουμε το '\0').

Στη συνέχεια το πρόγραμμα διαβάζει τόσες συμβολοσειρές όσες προσδιορίστηκαν πριν. Αφού ολοκληρωθεί η ανάγνωση, εκτυπώνει χαρακτήρα αλλαγής γραμμής και το μήνυμα : **"max len: S, max alpha: T"** ακολουθούμενο από χαρακτήρα αλλαγής γραμμής, με S τη μεγαλύτερη συμβολοσειρά σε μήκος από όσες διαβάστηκαν και T τη μεγαλύτερη λεξικογραφικά. Αν υπάρχουν περισσότερες από μία για κάθε κατηγορία, εμφανίστε την τελευταία.

Για τη λύση της άσκησης χρησιμοποιήστε συναρτήσεις από το string.h

Ενδεικτικές εκτελέσεις για SIZE ίσο με 10.

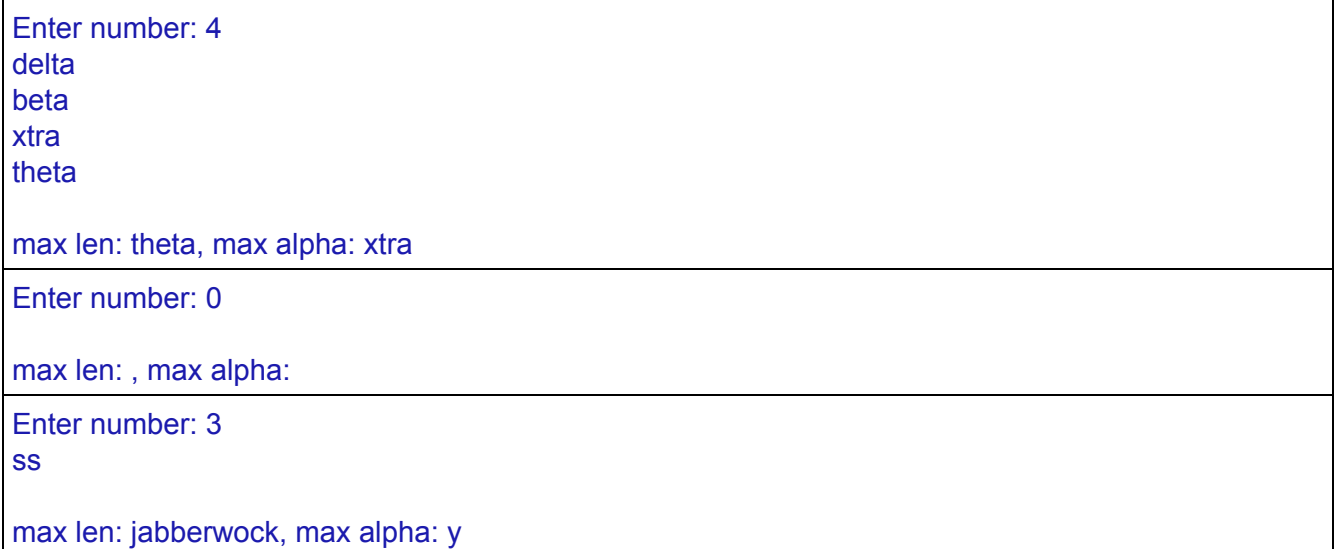

# **Άσκηση 3 (προαιρετική)**

Το πρόγραμμα που θα γράψετε για την άσκηση 3 πρέπει να το αποθηκεύσετε σε αρχείο με όνομα **lab7x.c** μέσα στον κατάλογο **lab7**.

Αυτή η άσκηση χτίζει πάνω στη λύση σας για την άσκηση 1, επομένως αντιγράψτε τα περιεχόμενα του lab7a.c μέσα στο lab7x.c πριν προχωρήσετε.

Προσθέστε κώδικα στο πρόγραμμα της άσκησης 1, μετά την ανάγνωση της συμβολοσειράς, ώστε να ελέγχει και αν η συμβολοσειρά είναι παλίνδρομη, δηλαδή διαβάζεται με τον ίδιο τρόπο κι από τις δύο κατευθύνσεις. Αν ναι, εκτυπώνει το μήνυμα "**S is a palindrome.**", διαφορετικά το μήνυμα "**S is not a palindrome.**". S είναι η συμβολοσειρά και κάθε μήνυμα ακολουθείται από χαρακτήρα αλλαγής γραμμής.

Αν δεν ισχύει καμία από τις δύο ιδιότητες (παλίνδρομο ή "διπλό" string), το πρόγραμμα εκτυπώνει το μήνυμα "**S is nothing special.**", όπου S η συμβολοσειρά. Ακολουθεί χαρακτήρας αλλαγής γραμμής.

Απαγορεύεται η χρήση βοηθητικών πινάκων.

Ενδεικτικές εκτελέσεις για SIZE ίσο με 10:

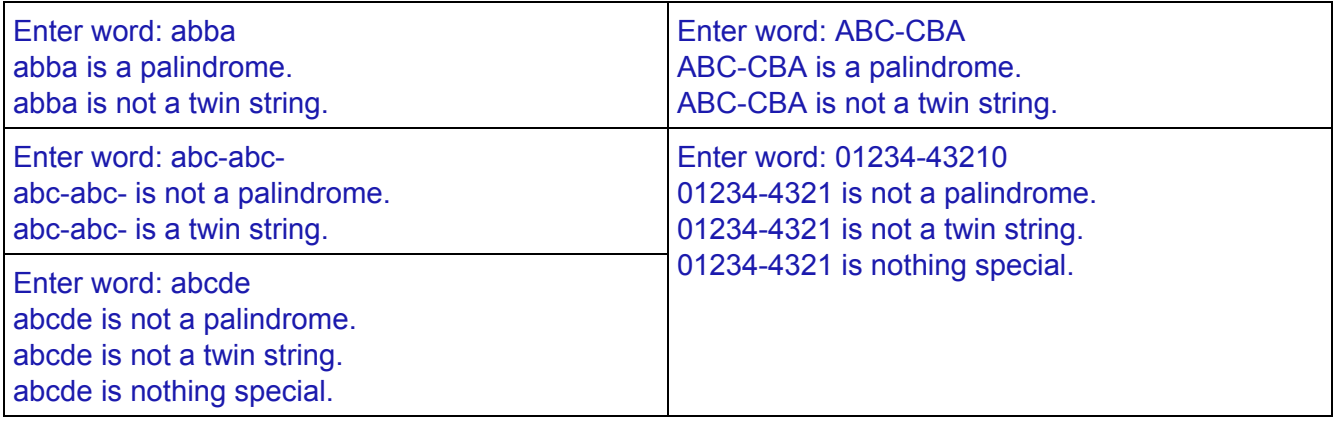

# **Αποστολή Προγραμμάτων για σχολιασμό και βαθμολόγηση**

### ΠΡΟΣΟΧΗ : ΔΙΑΒΑΣΤΕ ΠΡΟΣΕΚΤΙΚΑ ΤΗΝ ΠΑΡΑΤΗΡΗΣΗ ΓΙΑ ΤΟ eclass!

Πλοηγηθείτε στον κατάλογο **lab7**. Θ α πρέπει να βρίσκονται μέσα τα αρχεία **lab7a.c** και **lab7b.c**

Κατασκευάστε με χρήση mkdir ένα κατάλογο με όνομα lab7\_επώνυμο1\_ΑΕΜ1\_επώνυμο2\_ΑΕΜ2 (ΜΕ ΛΑΤΙΝΙΚΟΥΣ ΧΑΡΑΚΤΗΡΕΣ) όπου επώνυμο1, ΑΕΜ1 αναφέρονται στο ένα μέλος της ομάδας και επώνυμο2, ΑΕΜ2 στο δεύτερο μέλος. Για παράδειγμα, αν τα δύο μέλη της ομάδας ήταν οι Ντουφεξή με ΑΕΜ 1234 και Θάνος με ΑΕΜ 5678, θα γράφατε:

### **mkdir lab7\_Doufexi\_1234\_Thanos\_5678**

Αντιγράψτε τα αρχεία C μέσα στον κατάλογο lab7\_επώνυμο1\_ΑΕΜ1\_επώνυμο2\_ΑΕΜ2 με χρήση της εντολής cp. Για παράδειγμα, για την παραπάνω ομάδα θα γράφατε:

### **cp lab7a.c lab7\_Doufexi\_1234\_Thanos\_5678/**

### **cp lab7b.c lab7\_Doufexi\_1234\_Thanos\_5678/**

Πακετάρετε τον κατάλογο. Η εντολή (ακολουθώντας το παραπάνω παράδειγμα) είναι:

### **tar czvf lab7\_Doufexi\_1234\_Thanos\_5678.tar.gz lab7\_Doufexi\_1234\_Thanos\_5678/**

Το ένα μέλος της ομάδας:

- μπαίνει στο λογαριασμό του στο eclass,
- πηγαίνει στην ενότητα Εργασίες,
- κάνει click στο όνομα lab7
	- **ΕΙΑΡΑΤΗΡΗΣΗ**: Επειδή έγιναν εκτεταμένες αλλαγές στις ομάδες, πριν ανεβάσετε την εργασία βεβαιωθείτε ότι την ανεβάζετε για τη σωστή ομαδα (και όχι για κάποια προηγούμενη που ήσασταν μέλος. Αν η ομάδα σας φαίνεται ανενεργή, όπως στην παρακάτω εικόνα, τότε επιλέξτε τη σωστή από τη λίστα.
- Ανεβάζει το .tar.gz αρχείο μέσω του Browse και πατά Αποθήκευση.

◦ ΕΛΕΓΧΕΙ ΟΤΙ ΕΣΤΕΙΛΕ ΤΟ ΣΩΣΤΟ .TAR.GZ ΑΡΧΕΙΟ ΚΑΙ ΟΤΙ ΑΥΤΟ ΠΕΡΙΕΧΕΙ ΤΑ ΣΩΣΤΑ . .C ΑΡΧΕΙΑ!

# 2016 - 2017: Προγραμματισμός 1 - Εργαστήριο 7  $5/5$

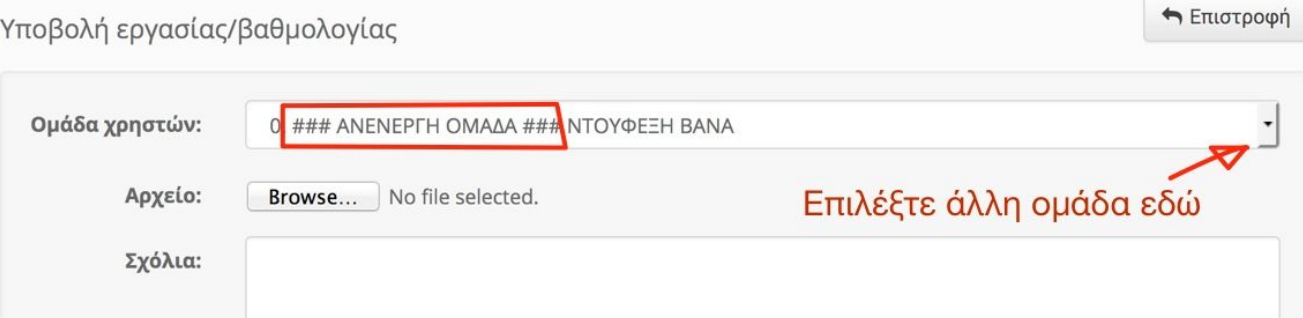